# **Compact GSM II**

# ASENNUS JA KÄYTTÖOHJE

Versio V2.00 eteenpäin Rev. 1.41 31.07.2012

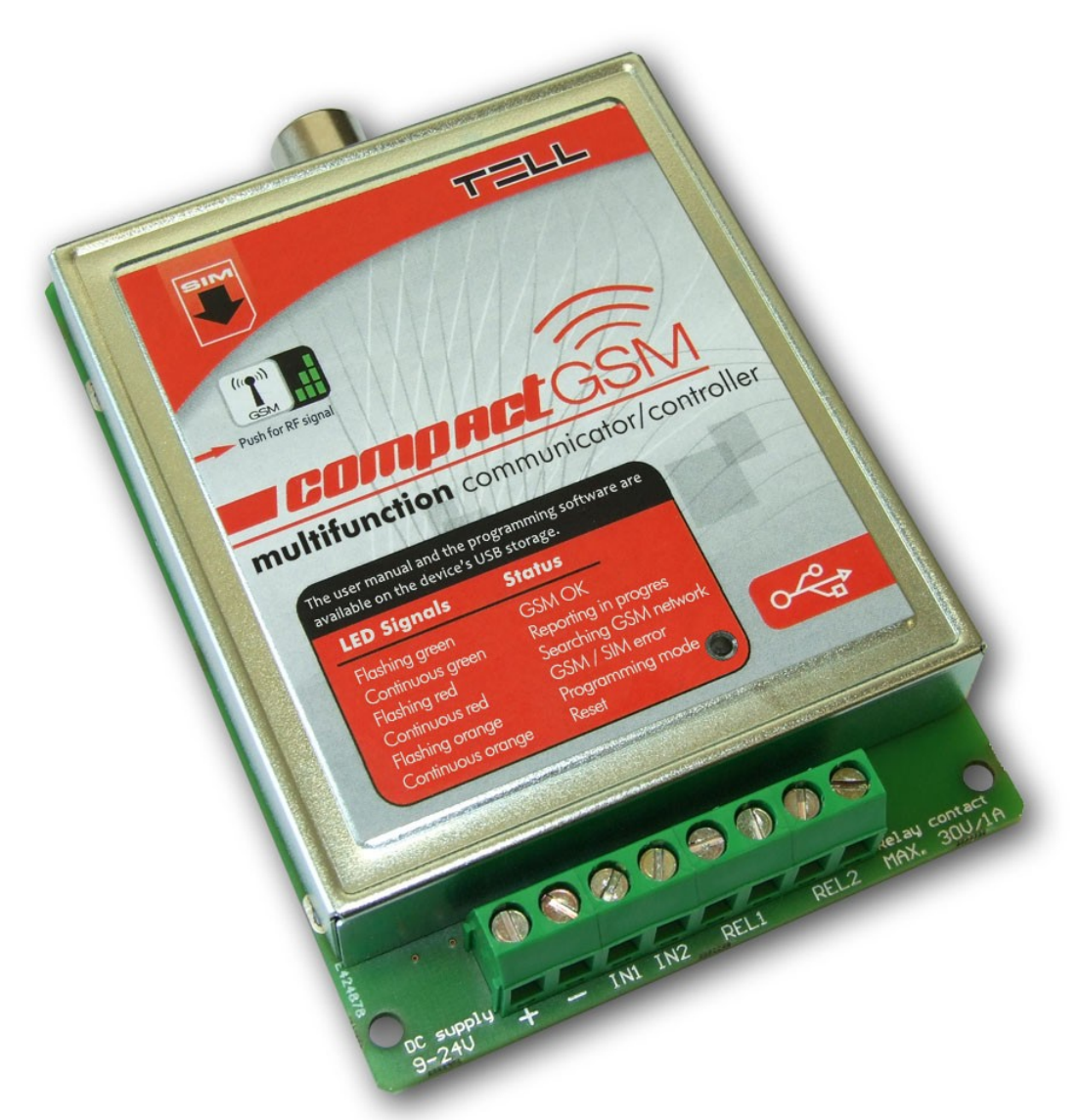

Auto-Alarm Finland Oy P.0103207180 asiakaspalvelu@autoalarm.fi

# Sisällysluettelo

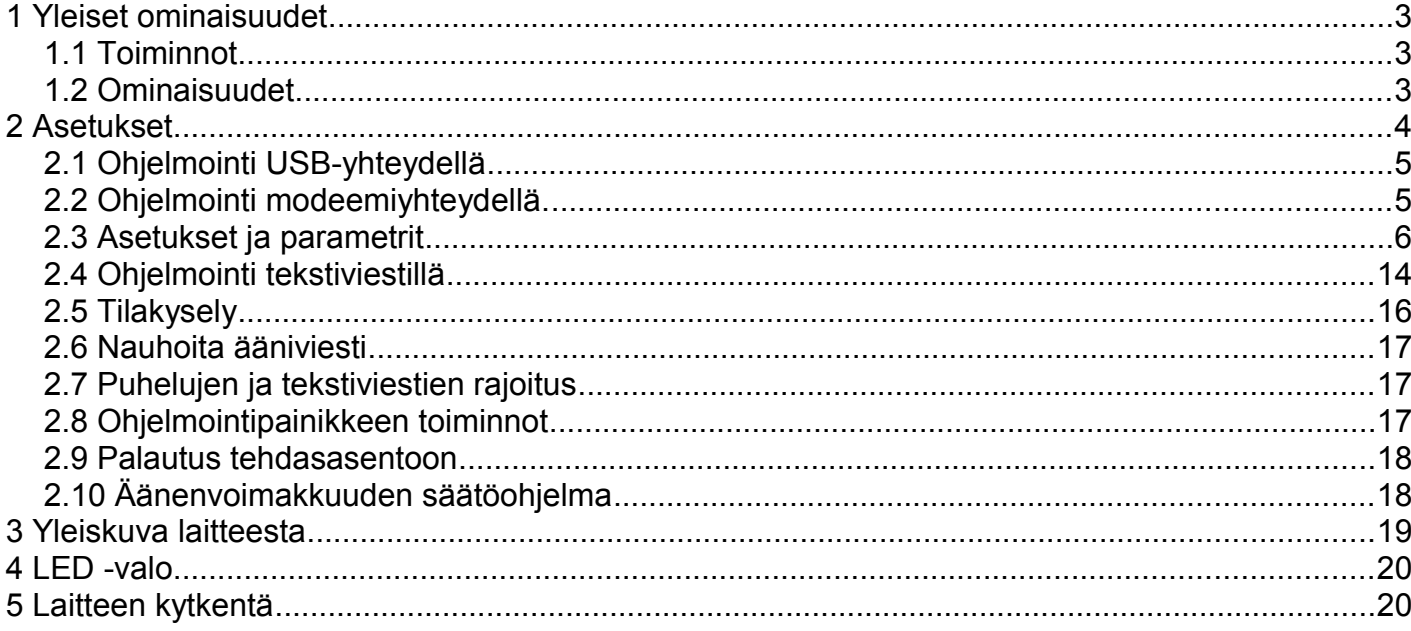

### **1 Yleiset ominaisuudet**

Soveltuvuus:

- Hälytyskeskusten hälytyksen siirtoon
- 2 sisääntuloa hälytyssiirtoon
- Lämpötilojen seuranta/hälytys
- Yksinkertainen GSM porttiohajaus
- Muut GSM kauko-ohjaukset

### **1.1 Toiminnot**

- Hälytykset 4:ään eri puhelinnumeroon nauhoitettuna ääniviestinä tai sireeniäänenä
- Lähettää vapaasti kirjoitettavan tekstiviestin tapahtumista
- Raportoi Contact ID protokollalla vastaanottokeskukseen.
- Lämpötilamittaus maksimi ja minimi arvoille
- Releohjaus ilmaisella puhelinsoitolla
- Releen ohjaus sisääntulolla tai lämpötila-anturalla.
- Ajoneuvohälytysten välitys
- Ohjelmointi tietokoneella USB/Modeemiyhteydellä tai tekstiviestillä

### **1.2 Ominaisuudet**

- 4 käyttäjäpuhelinnumeroa GSM puheluihin ja tekstiviesteihin
- Tulevien teksitiviestien siirto ensimmäiseen puhelinnumeroon.
- 1 vastaanottokeskusnumero raportointiin
- 2 NO/NC sisääntuloa
- 2 NO releulostuloa
- mahdollisuus kytkeä lämpötila-antura

### **2 Asetukset**

Laite ohjelmoidaan käyttämällä ohjausohjelmaa USB-portin tai modeemiyhteyden kautta tai lähettämällä tekstiviestejä laitteen puhelinnumeroon josta tarkemmin kohdassa "*tekstiviestikomennoilla ohjelmointi*". Ohjausohjelman saat käyttöösi kytkemällä laitteen tietokoneen USB-porttiin. Tietokone tunnistaa uuden levyaseman.

Ohjelmisto toimii seuraavissa käyttöjärjestelmissä:

- **Windows XP SP2**
- **Windows 7**

Kopioi ohjelmisto koneellesi seuraavasta paikasta.

"Levyasema"**:\Software\Remoter\Remoter.exe**

• **Yhteyden muodostus**

Kytkeytyessäsi laitteeseen kysyy se salasanaa joka on tehdasasennosssa : **1111**.

aloita kirjautuminen klikkaamalla "*Login*" kirjoita salasana ja paina "*OK*" .

Halutessasi vaihtaa salasanan, valitse täppä "*Change password*" , kirjoita nykyinen salasanaja uusi salasana kahdesti. Klikkaa "*OK*" .

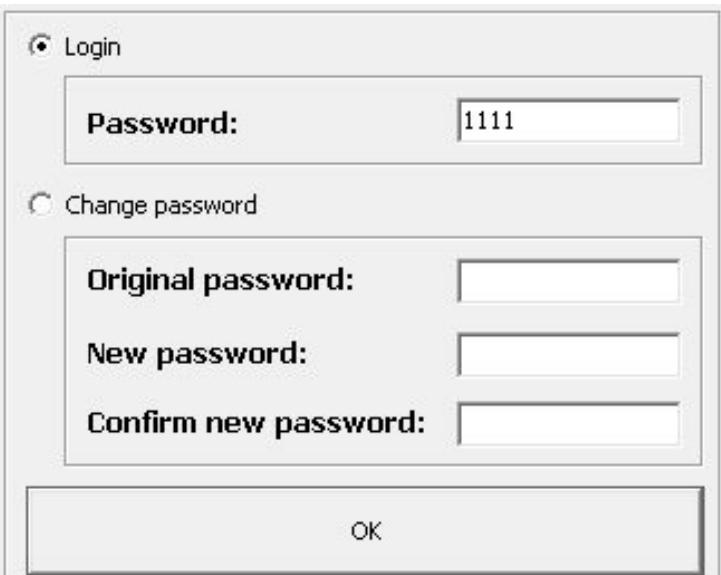

• **Ohjelmointi ohjelman toiminnot**

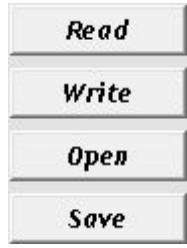

- **Read:** lukee tiedot laitteesta
	- Write: kirjoittaa tiedot laitteelle
	- **Open**: lataa asetukset tiedostosta
	- **Save:** tallentaa asetukset tiedostoon

### **2.1 Ohjelmointi USB-yhteydellä**

Käynnistä ohjelmisto. Kytke virrat ja USB-kaapeli laitteeseen ja ohjelmisto muodostaa yhteyden automaattisesti. Yhteyden muodostuttua saat "*Read*" ja "*Write*" -toiminnot käyttöön "*Settings*" -sivulla, ja laitteen tilatiedot "*Status*" -sivulla. Konfiguroi asetukset ja lataa ne laitteelle "*Write*" -painikkeella.

### **2.2 Ohjelmointi modeemiyhteydellä.**

Modeemiyhteys muodostuu GSM-datapuheluna (CSD). SIM korteilla tulee olla kyseinen dataominaisuus käytössä.

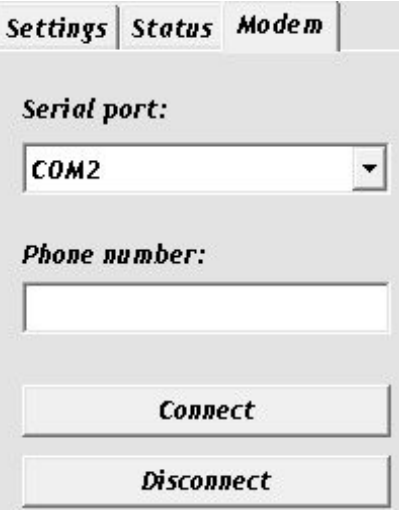

 Käynnistä ohjelma ja valitse "*Modem*" -ikkuna. Ohjelma näyttää Serial port kohdassa käytössä olevat sarjaportit.

 Kytke GSM-modeemi tietokoneeseen ja valitse sarjaportti. Jos et tiedä modeemin porttia kytke modeemi irti tietokoneesta ja klikkaa Status -välilehteä ohjelmasta. Palaa takaisin Modem -välilehdelle ja ota ylös kaikki Serial port kohdassa olevat COM -portit. Kytke modeemi tietokoneeseen ja katso serial port -kohdasta mikä uusi COM -port ilmestyi valikkoon. Tämä on modeemisi sarjaportti.

- Kirjoita "*Phone number*" kohtaan sen laitteen puhelinnumero johon haluat yhteyden. Sen jälkeen klikkaa "*Connect*" . Voit seurata yhteyden muodostumista "*Modem communication details*" ikkunasta. Kun yhteys on valmis, "*CONNECT 9600*" viesti ilmestyy näyttöön ja sen jälkeen salasanakysely -ikkuna tulee näkyviin.
- Yhteyden muodostuttua saat "*Read*" ja "*Write*" toiminnot käyttöön "*Settings*" -sivulla, ja laitteen tilatiedot "*Status*" -sivulla.
- Konfiguroi asetukset ja lataa ne laitteelle "*Write*" -painikkeella. Lopeta yhteys Disconnect -painikkeella.

#### **2.3 Asetukset ja parametrit**

• Käyttäjän puhelinnumerot

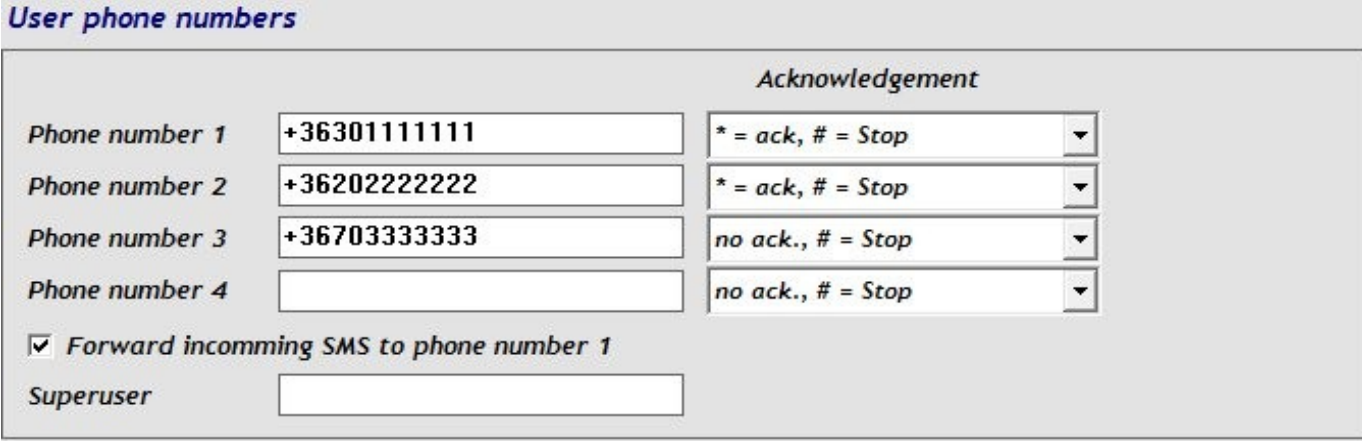

- **Phone number 1…4**: Laite raportoi tapahtumat 4:ään eri puhelinnumeroon *User phone number* (Sireeniääni tai nauhoitettu viesti) sekä/tai SMS viesteinä. Puhelinnumeron maksimipituus on 16 merkkiä.
- **Acknowledgement**: Laitteen raportoinnin pysäytysasetukset (kuittaus) määritellään tässä valikossa seuraavien vaihtoehtojen mukaisesti:
	- **no ack, # = Stop**: Vahvistuskuittausta ei tarvita; Painamalla **#** -näppäintä puhelimesta pysähtyy soitot myös seuraaviin numeroihin.
	- **\* = ack, # = Stop**: Laite täytyy kuitata painamalla puhelimen \* **-näppäintä**, Jos haluat, ettei laite hälytä muihin puhelinnumeroihin paina puhelimen

**# -**näppäintä jolloin laite pysäyttää raporotinnin.

- **Forward incoming SMS to phone number 1**: Jos tämä vaihtoehto on käytössä välittää laite saapuvat tekstiviestit käyttäjänumero 1 puhelinnumeroon ja poistaa ne laitteen SIMkortilta. Laite rajoittaa saapuvat viestit max 5 viestiin / vuorokausi. Tämän ylittävältä osin viestit poistetaan. Mikäli tämä vaihtoehto ei ole valittuna poistaa laite kaikki saapuvat viestit.
- Välitettävien viestien muoto: **SMS forward (+358…***lähetettävä numero***):** *Vastaanotettu viesti* **Huom.** laite EI välitä viestejä laitteseen ohjelmoituihin pääkäyttäjä- ja käyttäjänumeroihin.
- **Superuser**: Laitteen asetuksia on mahdollista ohjelmoida tekstiviesteillä. Laite hyväksyy SMS-ohjaukset ainoastaan pääkäyttäjältä (superuser). Voit asettaa pääkäyttäjän numeron tässä tai lisätä sen tekstiviestinä.

#### • **Raportointi**

#### **Notifications**

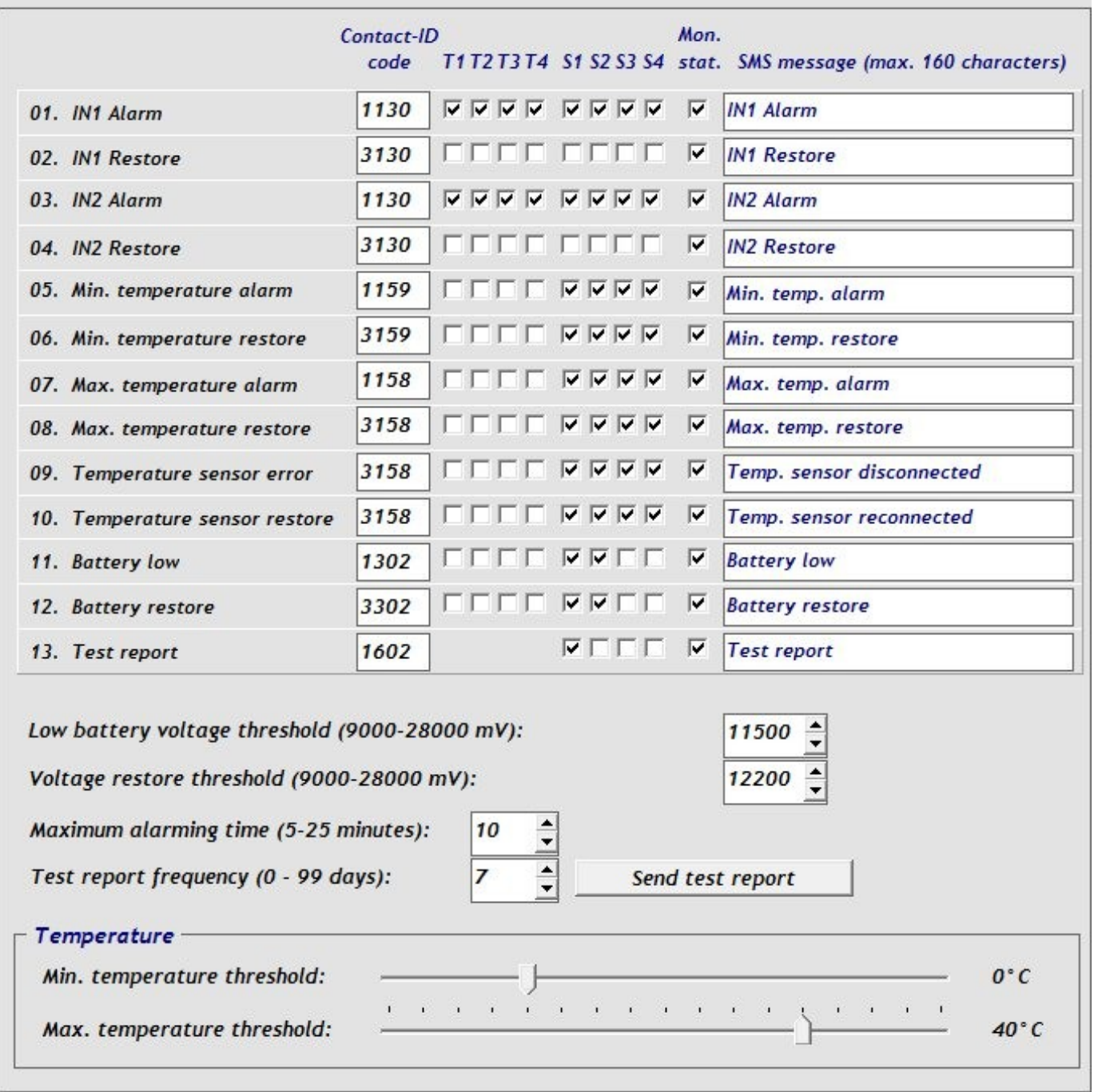

Voit ohjelmoida "*Notifications*" -osiossa raportoinnin käyttäjäpuhelinnumeroihin äänipuheluna ja/tai tekstiviestinä sekä vastaanottokeskukseen Contact-ID protokollaa käyttäen.

- **IN1…IN2 Alarm**: Generoi ulkoisen kosketintiedon IN1 ja IN2, hälytystapahtumana asetetulla tavalla
- **IN1…IN2 Restore**: Generoi ulkoisen kosketintiedon IN1 ja IN2 hälytystapahtuman kuittauksen asetetulla tavalla.
- **Min. temperature alarm**: Raportointi käynnistyy mikäli asetetun minimilämpötilan raja ylittyy yli 30 sek ajaksi yli 1 asteen.
- **Min. temperature restore**: Raportointi käynnistyy mikäli asetetun minimilämpötilan raja palautuu yli 30 sek ajaksi yli 1 asteen (kuittaus).
- **Max. temperature alarm**: Raportointi käynnistyy mikäli asetetun maksimimilämpötilan raja ylittyy yli 30 sek ajaksi yli 1 asteen.
- **Max. temperature restore**: Raportointi käynnistyy mikäli asetetun maksimilämpötilan raja palautuu yli 30 sek ajaksi yli 1 asteen.
- **Temperature sensor error**: Raportointi käynnistyy mikäli yhteys lämpötila-anturiin on poikki yli 60 sekuntia tai se on oikosulussa yli 60 sekuntia. Lämpötila-antura lähettää informaatiota 1 kerran sekunnissa. Raportointi käytössä ainoastaan mikäli "*Temperature sensor*" valittuna input IN1 asetuksissa.
- **Temperature sensor restore**: Raportointi käynnistyy mikäli datayhteys lämpötila-anturiin palautuu yli 60 sekunnin ajaksi. Raportointi käytössä ainoastaan mikäli "*Temperature sensor*" valittuna input IN1 asetuksissa.
- **Battery low**: Raportoidaan mikäli laitteen syöttöjännite laskee alle asetetun raja-arvon yli 30 sekunnin ajaksi.
- **Battery restore**: Raportoidaan mikäli laitteen syöttöjännite palautuu yli asetetun rajaarvon yli 30 sekunnin ajaksi.
- **Test report**: Voit ottaa testiraportoinnin käyttöön tästä. Raportointiväli määritellään 1 päivän välein ja aloitetaan painamalla "Send test report" painiketta, tai lähettämällä **TTIME#** tekstiviestillä laitteen puhelinnumeroon.
- **Contact-ID code**: 4-numeroinen asiakastunnus, jonka laite lähettää vastaanottokeskukseen. Voit käyttää 0..9,A,B,C,D,E,F -merkkejä.
- **T1…T4**: Laittamalla ruksin valitset mihin käyttäjänumeroon (user phone numbers) (1-4) puheluraportointi tapahtuu.
- **S1…S4**: Laittamalla ruksin valitset mihin käyttäjänumeroon (user phone numbers) (1-4) tekstiviestiraportointi tapahtuu.
- **Mon. stat.**: laittamalla ruksin tähän raportoi laite vastaanottokeskukseen.
- **SMS message**: Voit kirjoittaa tekstiviestin sanoman vapaasti tähän kenttään (1-4) puhelinnumerolle. Laittamalla viestiin mihin kohtaan tahansa **\$T** merkin lähettää laite lämpötilatiedon (esim *23 C*). Laittamalla **\$V** merkin lähettää laite jännitetiedon millivoltteina (esim: *12830 mV*). Viesti saa olla maksimissaan 160 merkkiä pitkä.

.

**Huom!** Älä käytä aksenttimerkkejä viestissä esim Ä.Ö,Å!

- **Low battery voltage threshold**: Tässä asetetaan jännitteen alarajahälytyksen arvo välille 9000 - 28000 (9V…28V), josta laite generoi "*Battery low*" tapahtuman. Tapahtuma raportoidaan mikäli jännite on ali raja-arvon yli 30 sekuntia.
- **Voltage restore threshold**: Tässä asetetaan jännitteen alarajan palautuminen välille 9000 - 28000 (9V…28V), josta laite generoi "*Battery restore*" tapahtuman. Tapahtuma raportoidaan mikäli palautumisarvo ylittyy yli 30 sekunnin ajaksi
- **Maximum alarming time**: Voit asettaa maksimihälytysajan välille 5 -25 minuuttia, Laite yrittää raportoida asetun ajan jonka jälkeen raportointi päättyy. Mikäli tulee uusi tapahtuma laite aloittaa raportoinnin uudestaan.

Huom! Kaikki raportoitavat tapahtumat tallentuvat laitteen muistiin. Mikäli sähkökatko tapahtuu, laite alkaa raportoida tapahtumat muistista heti kun virrat palautuvat.

- **Test report frequency**: Voit asettaa testiraportoinnin aikaväliksi 0 99 päivää. Mikäli asetat 0, raportointia ei tapahdu.
- **Send test report**: Voit asettaa testiraportoinnin päivän ja kellonajan painamalla tästä. Laite lähettää testiraportin ja jatkossa lähettää raportin samaan aikaan ohjelmoituina päivinä.
- **Min. temperature threshold**: Voit asettaa lämpötila alarajahälytyksen välille -20 ja +56<br><sup>o</sup>C. iosta laite oeneroi hälytyksen "*Min. temperature alarm*" ja josta laite generoi hälytyksen "*Min. temperature alarm*" ja "*Min. temperature restore*" kuittauksen hälytyksestä.
- **Max. temperature threshold**: Voit asettaa lämpötilan ylärajahälytyksen välille -16 +60 ºC, josta laite generoi hälytyksen "*Max. temperature alarm*" "*Max. temperature restore*" kuittauksen hälytyksestä.

#### • **Sisääntulot**

#### **Inputs**

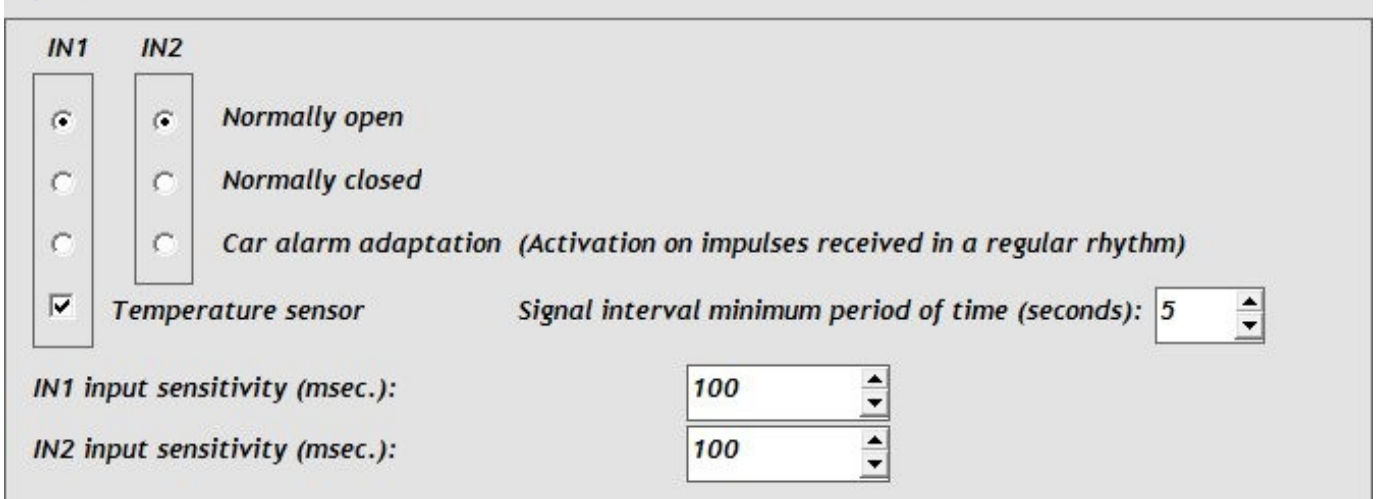

Laitteessa on 2 erillistä sisääntuloa: IN1 ja IN2. Sisääntuloihin kytketään kosketin laitteen miinus nastasta sivun 20 kuvan mukaisesti.

Sisääntulojen asetukset:

- **Normally open**: "**–**" miinus sisääntulossa liipaisee hälytystapahtuman.
- **Normally closed**:"**–**"miinuksen poistuminen sisääntulosta liipaisee hälytystapahtuman.
- **Car alarm adaptation**: Sisääntulo hälytysliipaisu tapahtuu tässä vaihtoehdossa pulssittaisella syötöllä. Käytetään esim autohälyttimien jatkosiirrossa.
- **Signal interval minimum period of time**: signaalin pituus voidaan asettaa tässä sekunteina välille1 – 99.
- **Temperature sensor**: Tässä asetetaan käyttöön sisääntuloon IN1 kytketty easyTEMP lämpötila-antura. Lämpötila-anturan ollessa kytkettynä voidaan IN1 sisääntuloon kytkeä myös muu kosketinsisääntulo, mutta silloin on käytettävä "**Normally open**" moodia. Lisäksi on huomioitava, ettei lämpötila-antura ole toiminnassa kun sisääntulo on hälyttävässä tilassa.
- **IN1, IN2 input sensitivity**: Tässä voit säätää millisekunteina sisääntulon liipaisuajan välille 10 - 600000.

#### • **Rele ulostulot**

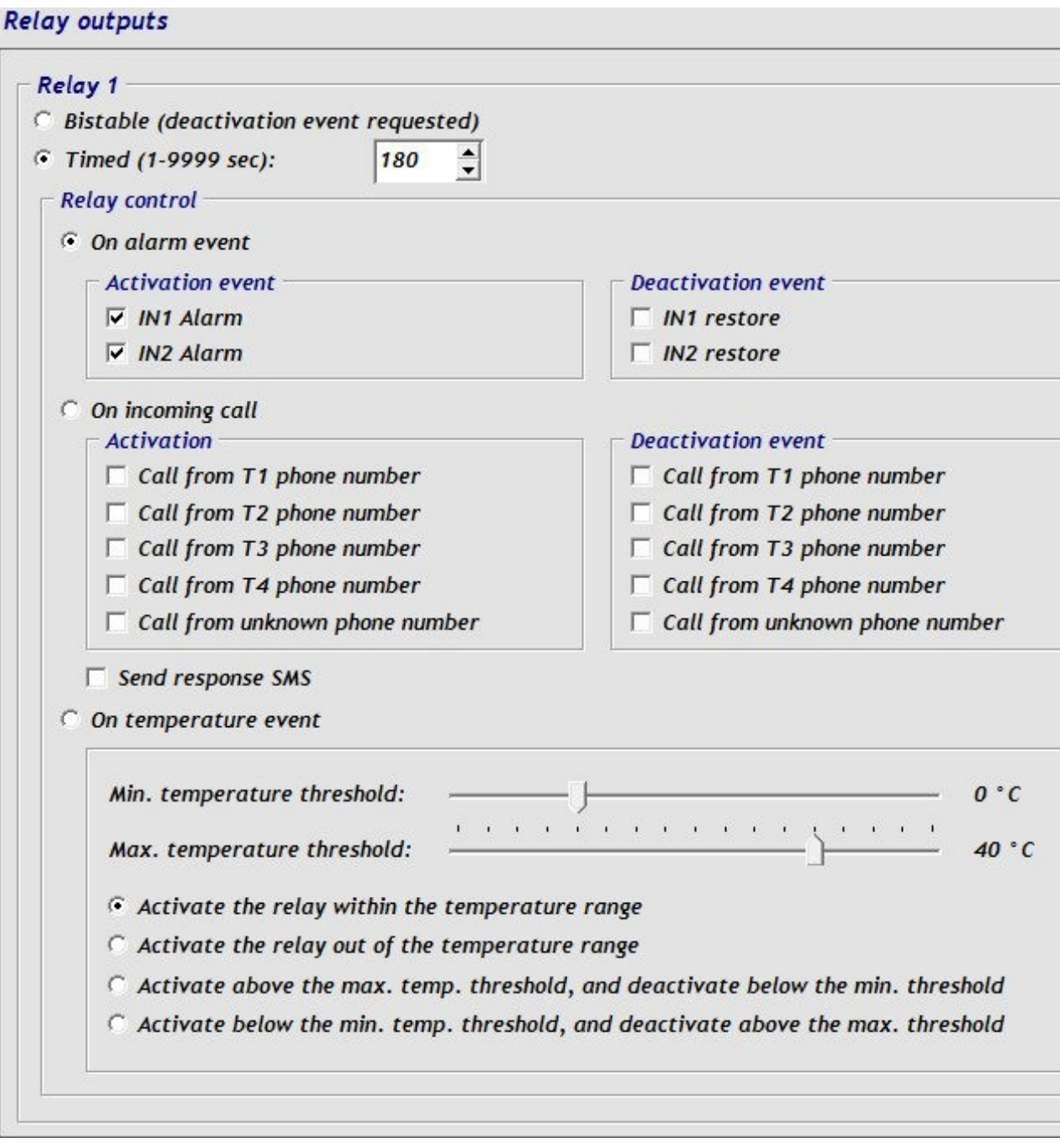

Laitteessa on 2 releulostuloa joita voi käyttää hälytystapahtumilla, tulevalla soitolla tai lämpötilaanturalla

Rele 1 ja Rele 2 toiminnot:

 **Bistable**: rele aktivoituu valitusta aktivointaitapahtumasta ja palautuu vasta deaktivointitapahtumasta. Jos laite uudelleenkäynnistyy GSM verkkovirheen tai muun syyn takia rele deakitivoituu ~1 sekunnin ajaksi jonka jälkeen palautuu aktivointitilaan.

 **Timed**: Voit ajastaa releen toiminnan välille 1 – 9999 sekuntia. Rele palautuu takaisin asetetun ajan jälkeen. Jos tulee uusi aktivointitapahtuma asetetun palautumisviiveen aikana, käynnistää se aikalaskurin alusta. Deaktivointi toimii normaalisti.

Rele 1 ja Rele 2 asetukset:

- **On alarm event**: Voit valita sisääntulon IN1…IN2 aktivoimaan releen, sekä sisääntulojen IN1…IN2 kuittauksen deaktivoimaan releen.
- **On incoming call**: Voit asettaa tulevan puhelun numeroista T1…T4 ja/tai mistä tahansa numerosta tulevan puhelun aktivoimaan ja deaktivoimaan releen. Esim. jos laite valittu Bistable moodille ja T1 numero valittuna, ensimmäinen puhelu aktivoi releen. Toinen puhelu vastaavasti deaktivoi releen. automoodus vastaavasti deaktivoi releen. tunnistamalla soittajan puhelinnumero; Laite ei vastaa puheluun vaan se menee heti varatulle (puhelu on ilmainen). Tämän takia soittajalla täytyy olla oman puhelinnumeron lähetys päällä soitettaessa laitteelle.
- **Send response SMS**: Jos käytössä, lähettää laite releen aktivoineen puhelinnumeron (käytössä ainoastaan puhelinnumeroille T1…T4). Jos toiminne mistä tahansa numerosta avaukselle käytössä, ei laite lähetä tekstiviestiä.
- **On temperature event**: Releen aktivointia ja deaktivointia on mahdollista asettaa vetämään lämpötila-anturan min./max.-arvojen ohjaamana. Rele vetää mikäli asetettu min/max arvo ylittyyy yli 1 asteen 30 sekunnin ajaksi. Asetettu arvo ei ole riippuvainen raportointikohdassa määritettyihin lämpötila-arvoihin vaan toimii erillisenä.
- **Min. temperature threshold**: Voit asettaa releen vetämään lämpötilan alarajajasta välillä -20 - +56 ºC.
- **Max. temperature threshold**: Voit asettaa releen vetämään lämpötilan ylärajasta välillä  $-16$  and  $+60$  °C.
- **Activate the relay within the temperature range**: Aktivoi releen lämpötila-alueen ollessa valitulla alueella. Deaktivoituuu mikäli lämpötila valitun lämpötila-alueen ulkopuolella.
- **Activate the relay out of the temperature range**: Rele deaktivoituu lämpötilan olllessa lämpötila-alueen raja-arvojen sisällä.
- **Activate above the max. temp. threshold, and deactivate below the min. threshold**: rele aktivoituu maksimilämpötilan ylityksestä ja deaktivoituu minimilämpötilan ylityksestä.
- **Activate below the min. temp. threshold, and deactivate above the max. threshold**: rele aktivoituu minimilämpötilan ylityksestä ja deaktivoituu maksimilämpötilan ylityksestä.

#### • Vastaanottokeskus

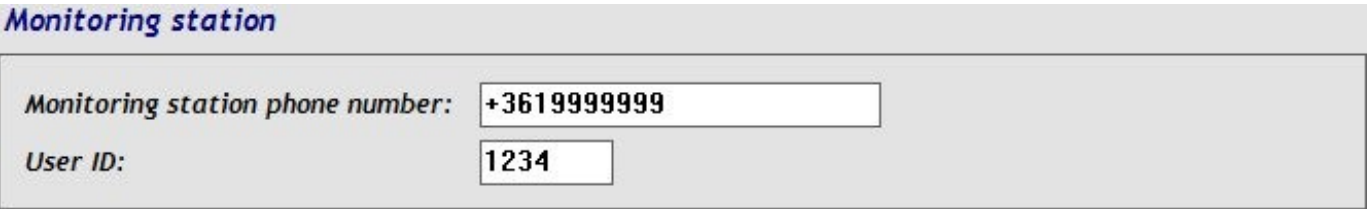

- **Monitoring station phone number**: Aseta tähän vastaanootokeskuksen puhelinnumero, johon raportointi tapahtuu Contact-ID formaatilla.
- **User ID**: Aseta tähän 4-merkkinen kohdetunnus. Voit käyttää merkkejä 0..9,A,B,C,D,E,F .

#### • **Tilatiedot**

"Status" sivu näyttää sinulle informaatiota laitteesta ja sen tilasta

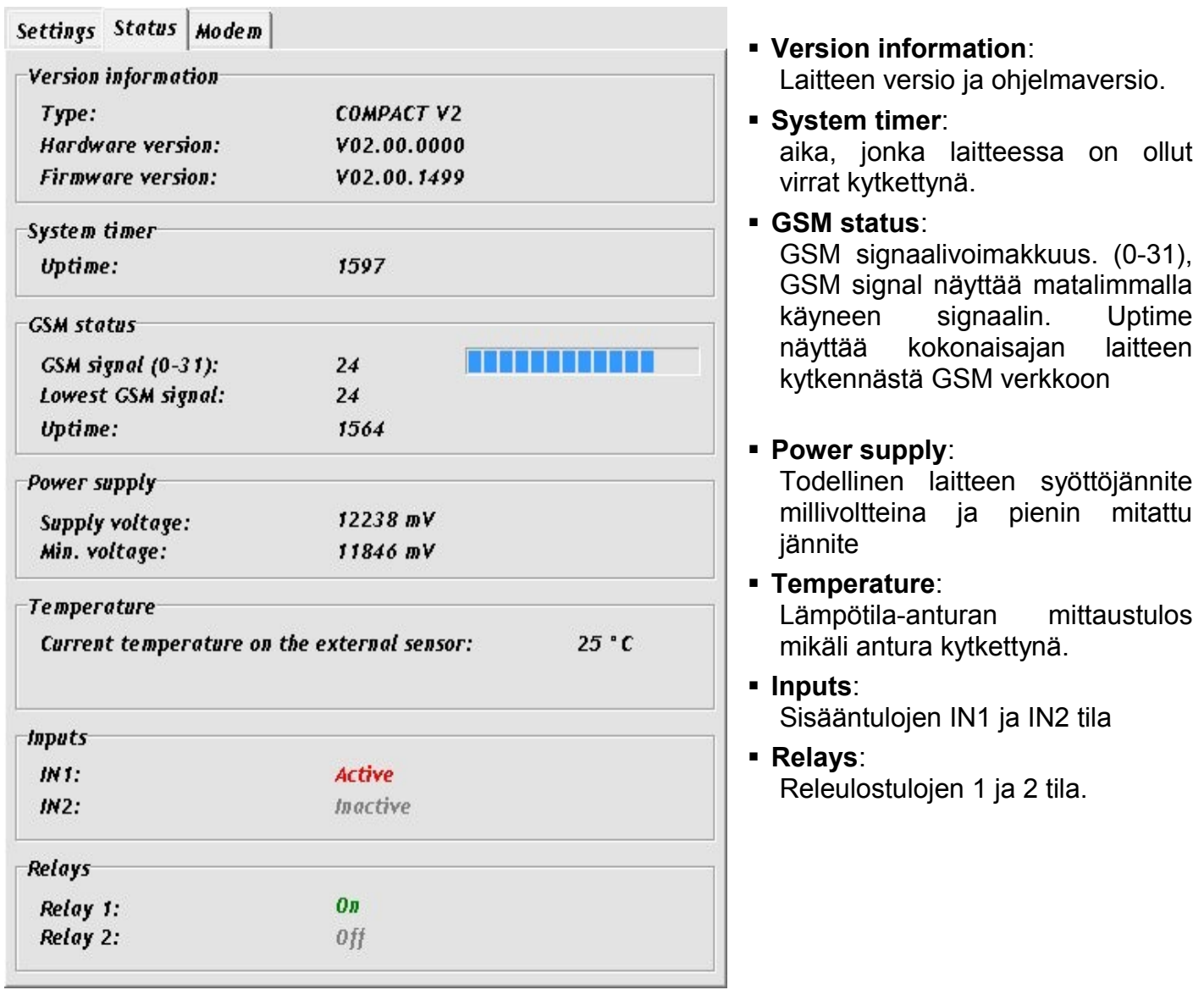

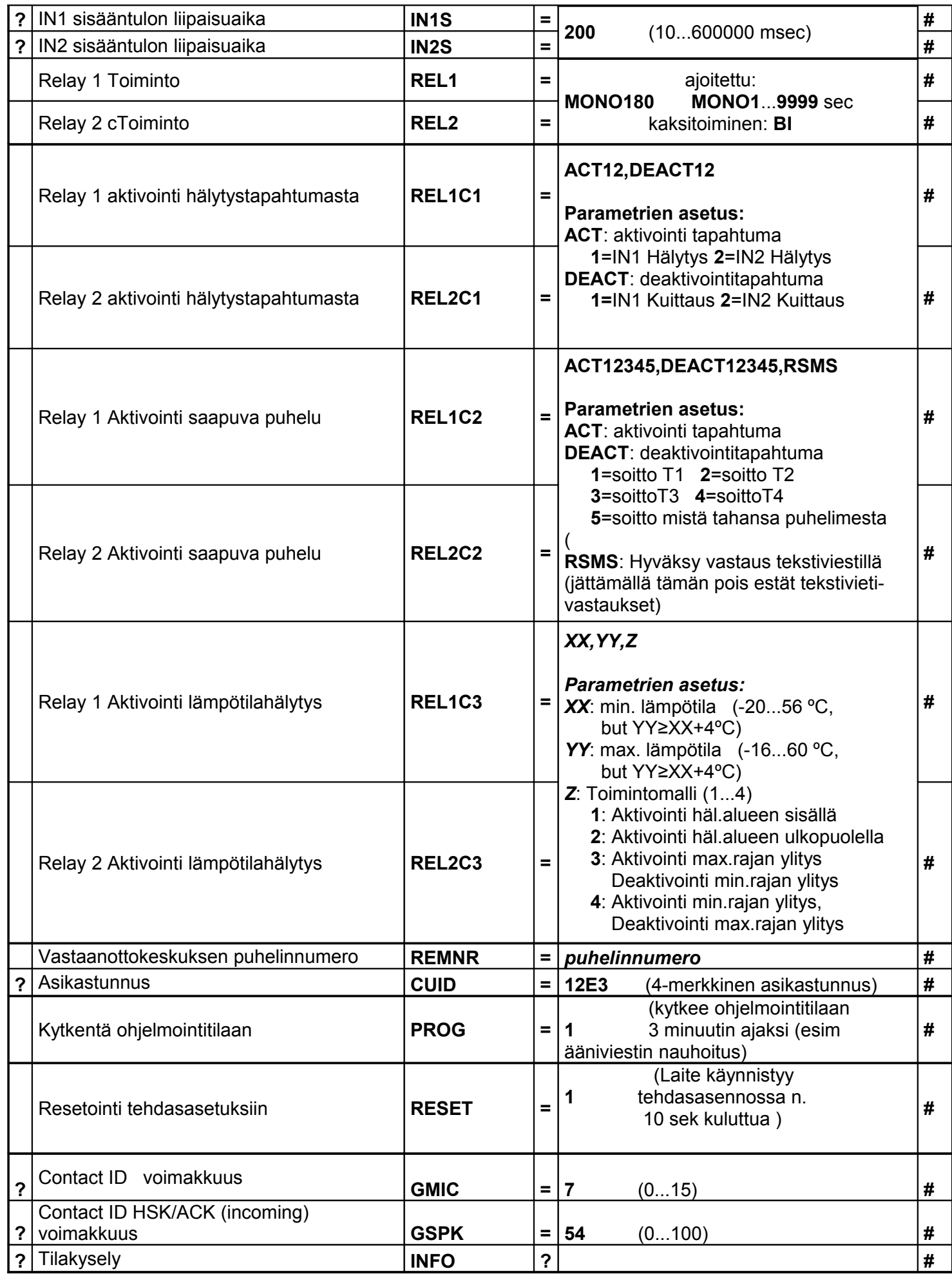

• **Esimerkiksi:**

Rekisteröi pääkäyttäjänumero:

#### **SUPERUSER#**

Laite ei vastaa tähän komentoon vaan ainoastaan rekisteröi numeron.

Poista pääkäyttäjänumero: **SU=#**

Lisää/muokkaa käyttäjä 1 puhelinnumero kuittaustoiminnolla (ack) lisää/muokkaa käyttäjä 2 puhelinnumero ilman kuittaustoimintoa:

#### **PH1=+35850111111,\*#PH2=+358502222222#**

Poista puhelinnumero 3: **PH3=#**

Aseta IN2 hälytystapahtumalle Contact ID koodi1120, Hyväksy äänihälytys käyttäjien 1 ja 2 puhelimiin, Hyväksy tekstiviestilähetys puhelimeen 3, poista raportointi vastaanottokeskukseen , "*Paniikki halytys*" lähetetään tekstiviestinä:

#### **IN2A=CID1120,T1100,S0010,C0,SMS:Paniikki halytys#**

Aseta rele 1 vetämään lämpötilarajan ylityksestä, 20ºC minimi ja 26ºC maksimi lämpötila-arvo, käyttäen asetusta 3: Aktivointi Maksimirajan ylitys Deaktivointi minimirajan ylitys. **REL1C3=20,26,3#**

Aseta rele 2 kaksitoimiseksi, Aktivoitumaan saapuvasta puhelusta käyttäjäpuh.numeroista 1 ja 3 ja Deaktivoitumaan saapuvasta puhelusta käyttäjänumero 3 ja 4 , Estä vastaus SMS viestillä: **REL2=BI#REL2C2=ACT13,DEACT34#**

### **2.5 Tilakysely**

Laittteen tilakyselyn voi tehdä tekstiviestillä. Laite hyväksyy kyselyn ainoastaan käyttäjien 1-4 ja pääkäyttäjän puhelinnumerosta. Lähetä laitteen numeroon seuraava tekstiviesti:

#### **INFO?#**

Laite vastaa tekstiviestillä seuraavasti:

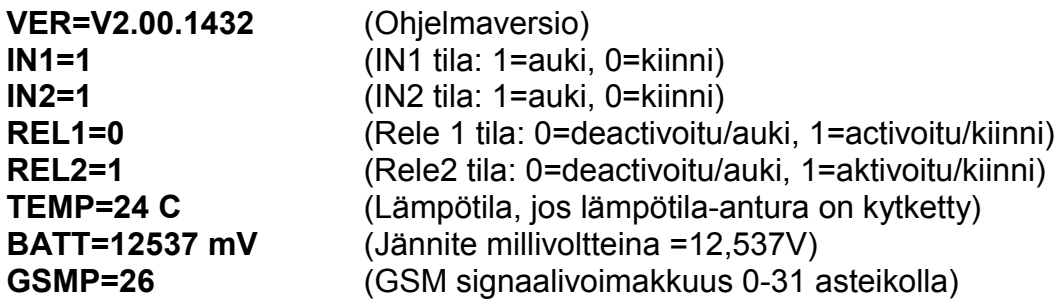

### **2.6 Nauhoita ääniviesti**

Oletuksena laite käyttää sireeniääntä hälytyksissä käyttäjäpuhelinnumeroihin 1-4. Haluttaessa voit nauhoittaa erilliset 6 sekunnin pituiset ääniviestit sisääntulojen *IN1 ja IN2* hälytyksille. Nauhoittaaksesi viestit kytke laite ohjelmointitilaan. Ohjelmointitila kestää 3 minuuttia:

#### • **Ohjelmointitilaan kytkentä:**

- Pidä ohjelmointinastaa alhaalla 2-3 sekuntia. Led valo alkaa vilkkua oranssina Tai
- Lähetä tekstiviesti **PROG=1#** pääkäyttäjän puhelinnumerosta laitteen numeroon (kun laite on vastaanottanut tekstiviestin LED vilkkuu oranssina)

#### • **Ääniviestien ohjelmointi:**

Ohjelmointitilaan kytkennän jälkeen soita mistä tahansa puhelinnumerosta laitteen numeroon 3 minuutin aikana. Kun laite on vastannut voit näppäillä nauhoitusten ohjelmointikomennot seuraavasti:

- **1\*** : Nauhoita viesti *IN1 hälytykseen* äänimerkin jälkeen
- **2\*** : Nauhoita viesti *IN2 hälytykseen ä*änimerkin jälkeen
- **3\*** : Kuuntele *IN1 hälytysviesti*
- **4\*** : Kuuntele *IN2 hälytysviesti*
- **#\*** : Poista kaikki nauhoitukset ja palaa sireeniääneen hälytystapahtumissa *IN1 ja IN2*

#### **Nauhoittaessasi viestejä, puhu voimakkaalla äänellä!**

#### **2.7 Puhelujen ja tekstiviestien rajoitus**

Laitteessa on rajoitettu lähtevät puhelut ja tekstiviestit 50 kappaleeseen päivässä.

#### **2.8 Ohjelmointipainikkeen toiminnot**

Ohjelmointipainike sijaitsee laitteen vasemmalla puolella ja sitä painetaan kynän kärjellä tai muulla terävällä esineellä.

- *Kytkentä ohjelmointitilaan:* Pidä ohjelmointinastaa alhaalla 2-3 sekuntia. Led valo alkaa vilkkua oranssina. Tämän jälkeen voit 3 minuutin ajan nauhoittaa viestejä ja lähettää ohjelmointikomentoja tekstivietillä mistä tahansa numerosta.
- *GSM signaalikysely:* painamalla painiketta lyhesti (>1sek), vihreä valo ilmaisee vilkkumalla 3 portaisen signaalivoimakkuuden.

### **2.9 Palautus tehdasasentoon**

Huom! Resetoinnin aikana USB yhteys **EI** saa olla käytössä! Resetoidaksesi laitteen tehdasasentoon lähetä ohjelmointitilassa viesti **RESET=1#.** 10 sekunnin kuluttua laite käynnistyy uudestaan ja on resetoitunut.

#### **2.10 Äänenvoimakkuuden säätöohjelma**

Mixer.exe ohjelmistolla voit säätää äänenvoimakkuutta. Äänen tason säätö voi olla tarpeen joissakin olosuhteissa. Tällä ohjelmalla voit säätää nyös CID-signaalivoimakkuutta.

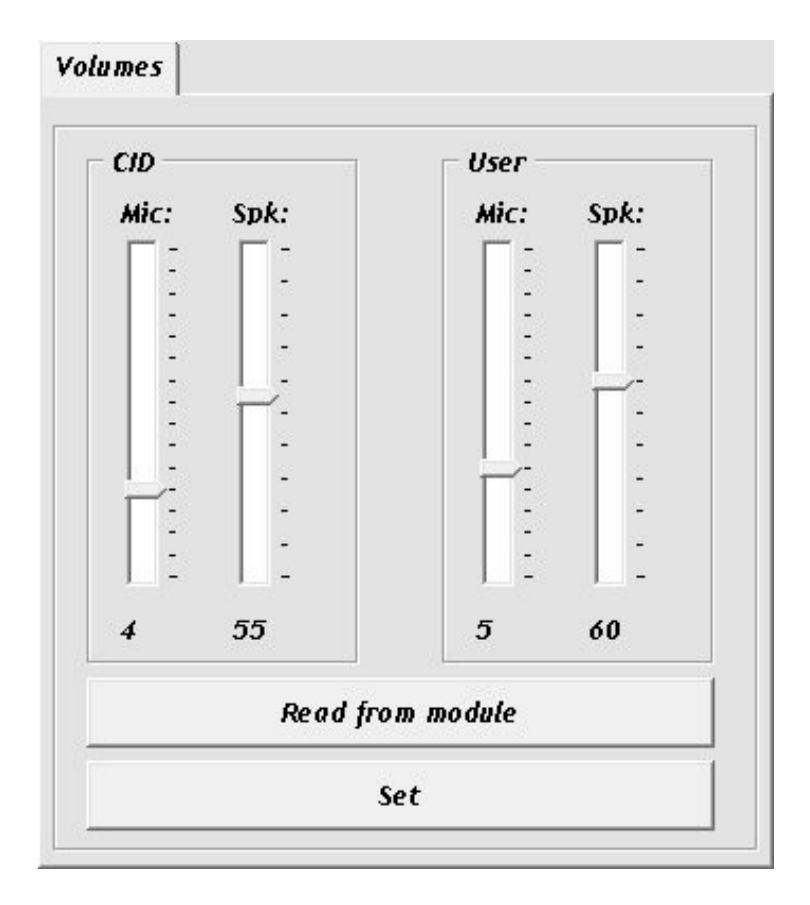

Ohjelmiston käyttö:

- Käynnistä Mixer.exe ohjelma.
- Yhdistä USB -kaapeli laitteeseen. Ohjelmisto muodostaa yhteyden automaattisesti. Kun yhteys on muodostunut "**Read**" ja "**Set**" toiminnot ilmestyvät näkyville.
- Lue asetukset laitteelta painamalla"**Read from module**" .
- **CID** asetukset: Säätää vastaanottokeskukselle tulevan ja lähtevän tason
	- -**Mic** volume: Lähtevä Contact-ID taso.
	- -**Spk** volume: Saapuva HSK/ACK Taso
- **User** asetukset: Tästä säädetään käyttäjä puhelinnumeron äänitasot
	- -**Mic** volume: Lähtevien ääniviestien ja sireeniäänen voimakkuus.
	- -**Spk** volume: Saapuvien ääniviestien voimakkuus.
- Tee ensin voimakkuusasetukset ja tallenna ne sen jälkeen laiitteelle painamalla "**Set**" . Huom ! Jo pienet muutokset voimakkuuden säädössä voivat muuttaa merkittävästi puheluäänen voimakkuutta.
- Asetukset tulevat käyttöön seuraavaan puheluun.

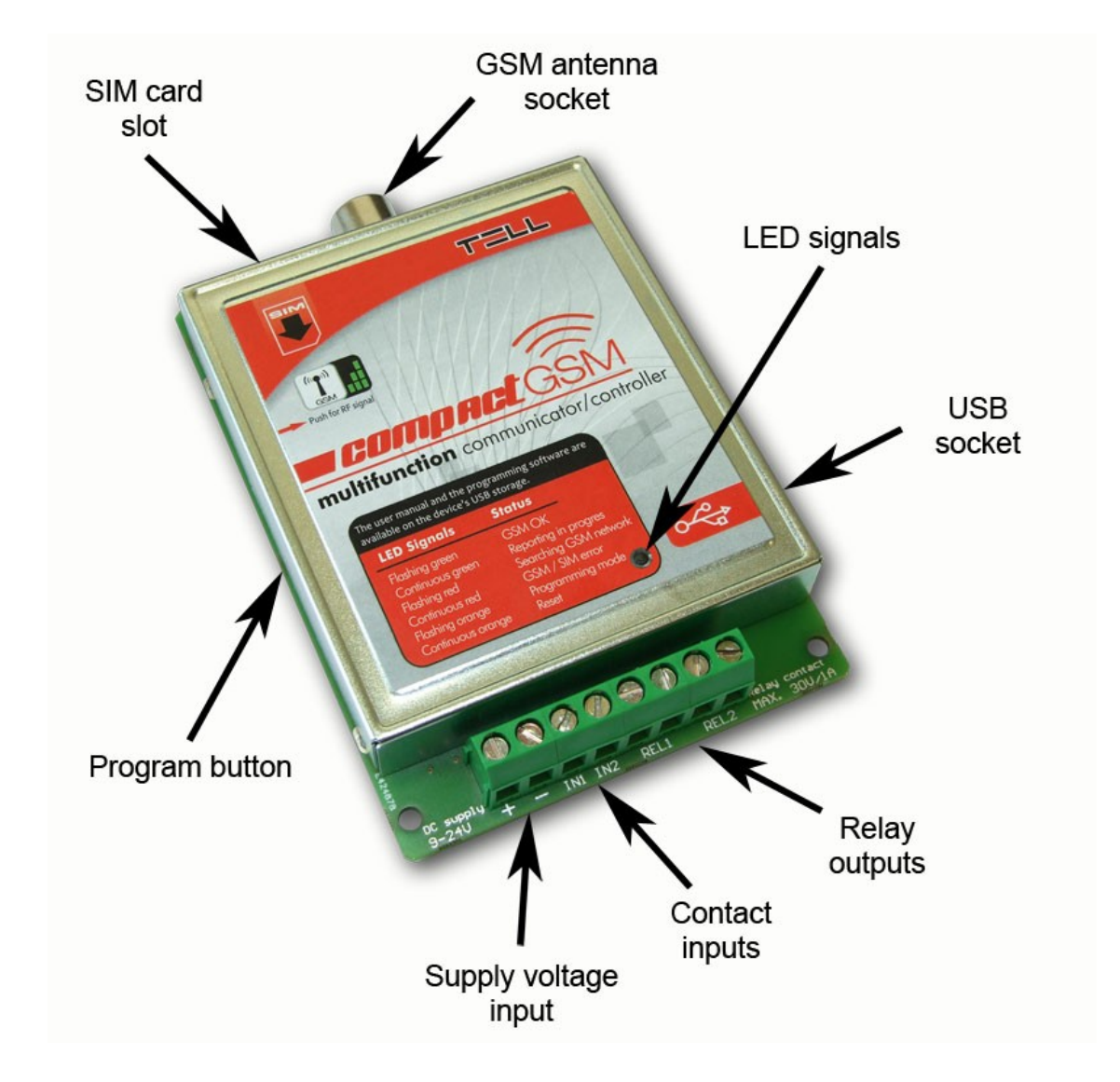

### **3 Yleiskuva laitteesta**

## **4 LED -valo**

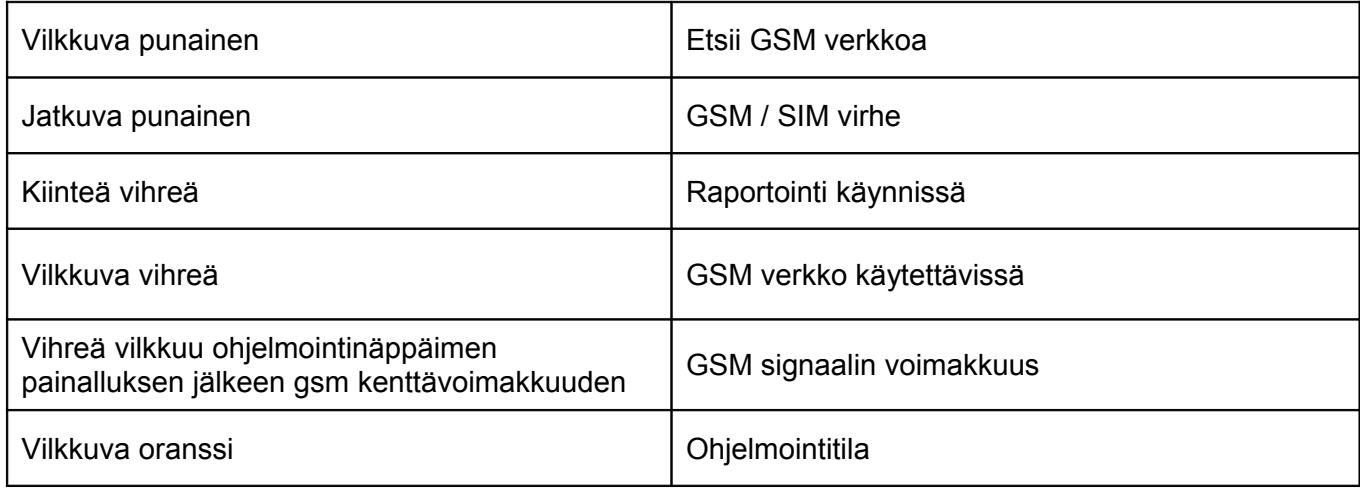

## **5 Laitteen kytkentä**

• Avautuvalla ja sulkeutuvalla käynnistyksellä kytkentä:

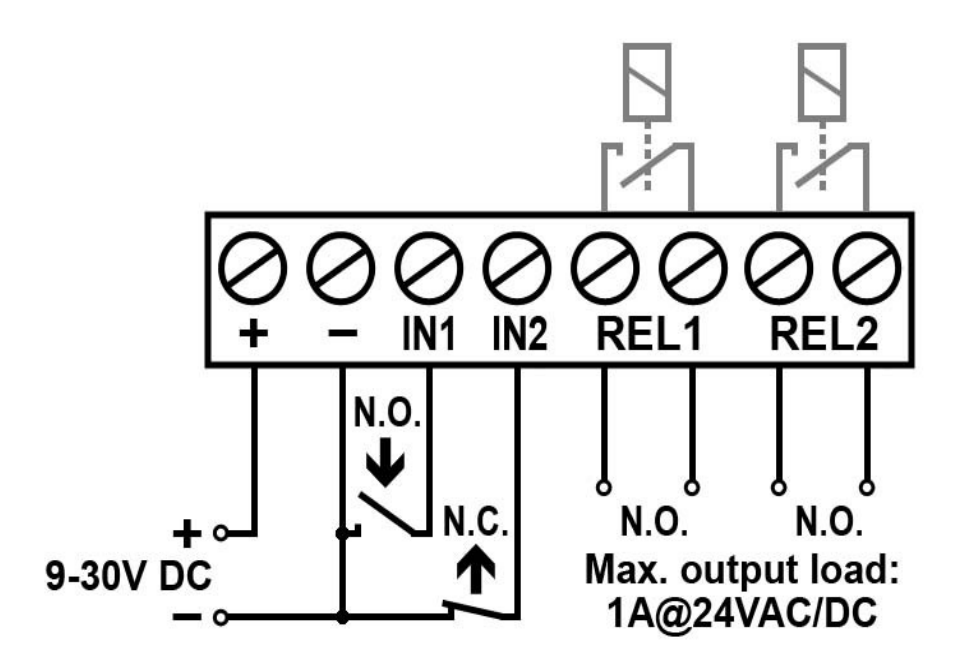

(RELE1 ja RELE2 ulostulot ovat normaalisti auki)

• Lämpötila-anturan kytkentä:

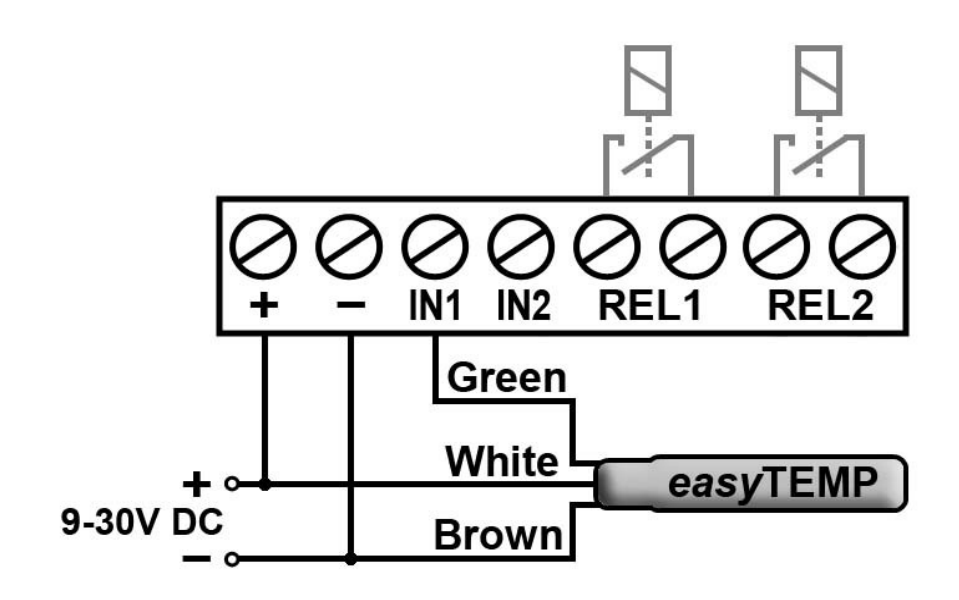

#### **Laitteen asennus**

#### **Asennus**

- Tarkasta kentänvoimakkuuden riittävyys ennen asennusta
- Älä asenna laitetta paikkoihin joiden lähellä on voimakkaita lähteitä radiohäiriöille esim. sähkömoottorit, taajuusmuuntimet, sähkökeskukset yms.
- Älä asenna laitetta kosteisiin tai märkiin tiloihin.
- Metallikoteloon asennettaessa huolehdi maadoituksesta

#### **Käyttöönotto**

- Aseta tarkistettu SIM-kortti paikalleen.
- Kiinnitä antenni.
- Kytke kaapelit tämän ohjeen mukaisesti.
- Kytke käyttöjännite (9-32 VDC). Varmista virransyötön tehon riittävyys lepovirta on 20mA, lähetystilassa virrankulutus on 200mA.

Tekniset tiedot:

Laitteen tekniset tiedot

Käyttöjännite: 9-30 VDC Toimintalämpötila: GSM yksikön tyyppi: Simcom SIM900 Releulostulon Max virta: 1A @ 24VAC/DC Mitat: 100 x 70 x 19mm paino: 80g (pakkaus: 100g)

Virrankulutus lepotilassa: 50mA @ 12VDC,27mA @ 24VDC Maksimi virrankulutus: 200mA @ 12VDC, 100mA @ 24VDC<br>Toimintalämpötila: 20°C - +70°C Taajuus: GSM 900/1800, 850/1900 MHz

Pakkauksen sisältö

- Compact GSM II
- GSM 900MHz / 1800MHz antenni
- USB A-B Kaapeli
- Kiinnikepakkaus
- Manuaali, takuukortti